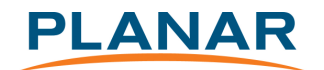

### **Planar PS-Series RS232 Protocol**

(Applies to PS4652, PS5552, and PS6552 models only)

### 1 Introduction

This document describes the hardware interface spec and software protocols of RS232 interface communication between Commercial Display and PC or other control unit with RS232 protocol.

1. Protocol 1, with ID

This set protocol allow user to assign the ID in the command to control the specify ID monitor

2. Protocol 2, without ID

The set protocol is best for single display control

Both sets protocol contain three sections command:

- Set-Function
- **•** Get-Function
- Remote control pass-through mode

※In below document, "PC" will represents all the control units that can sent or receive the RS232 protocol command.

- 2 Description
- 2.1 Hardware specification

LCD communication port in the rear side

- (1) Connector type: DSUB 9 Pin Male
- (2) Pin Assignment

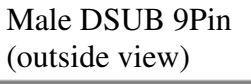

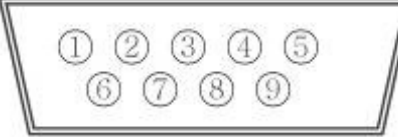

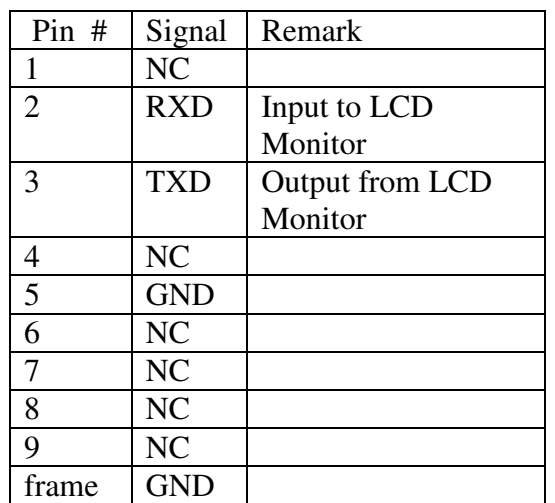

\*Use of crossover (null modem) cable required for use with PC

### 2.2 Communication Setting

- Baud Rate Select: 9600bps (fixed)
- Data bits: 8bits (fixed)
- Parity: None (fixed)

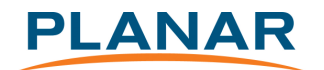

- Stop Bits: 1(fixed)

2.3 Command Message Reference

PC sends to Monitor command packet followed by "CR". Every time PC sends control command to the Monitor, the Monitor shall response as follows:

- 1. If the message is receives correctly it will send "+" (02Bh) followed by "CR" (00Dh)
- 2. If the message is receives incorrectly it will send "-" (02Dh) followed by "CR" (00Dh)
- 3 Protocol 1: with ID
- 3.1 Command Description

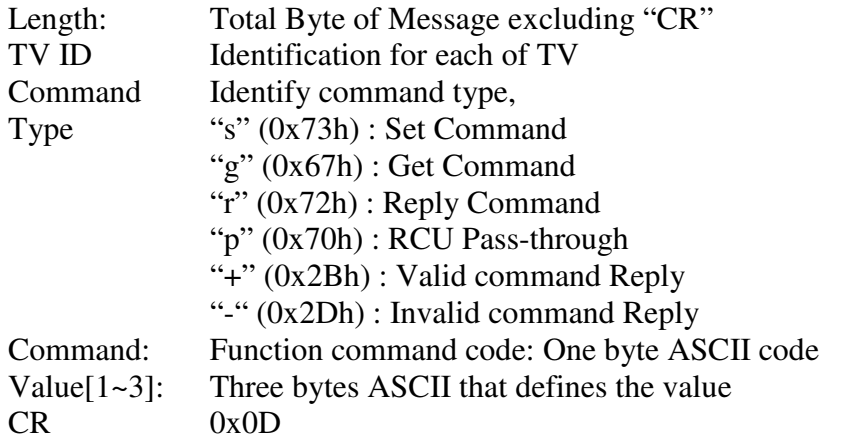

### 3.2 Set-Function Listing

The PC can control the LCD Monitor for specific actions. The Set-Function command allows you to control the LCD monitor behavior in a remote sit through the RS232 port. The Set-Function packet format consists of 11 bytes.

Set-Function description:

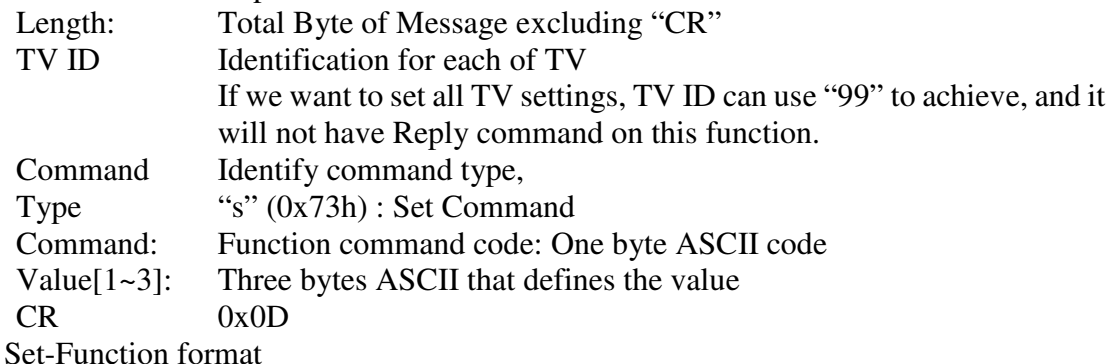

Send: (Command Type="s")

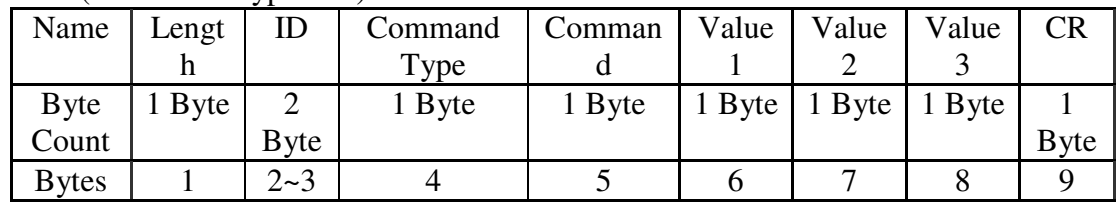

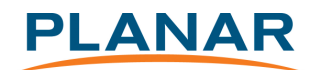

order

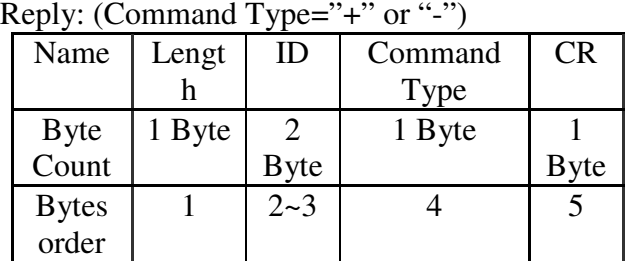

Example1: Set Brightness as 76 for TV-02 and this command is valid Send (Hex Format)

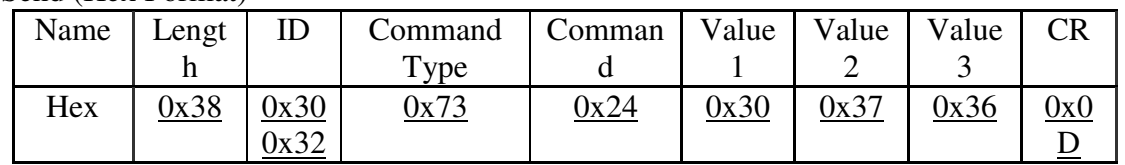

Reply (Hex Format)

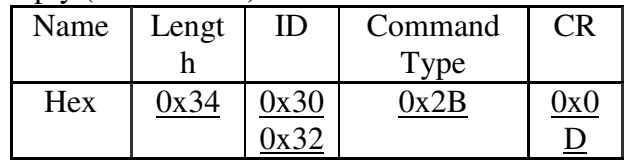

#### Example2: Set Brightness as 176 for TV-02 and this command is NOT valid Send (Hex Format)

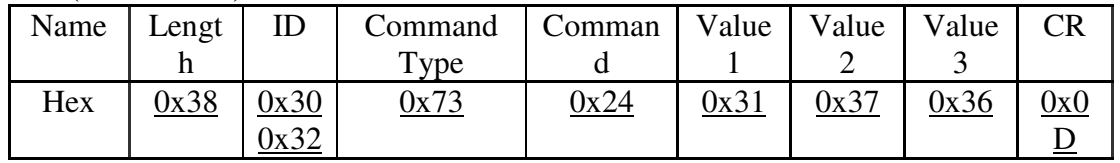

### Reply (Hex Format)

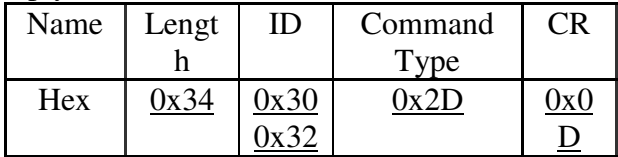

Example3: Set Tint as 32 for TV-03 and this command is valid

Send (Hex Format)

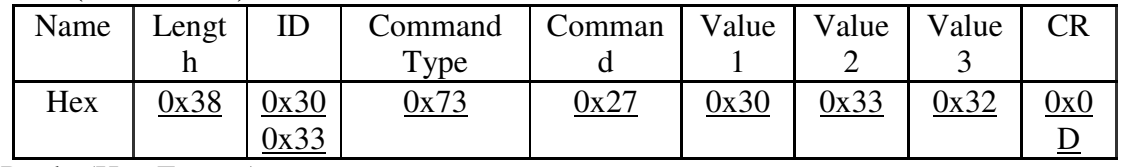

Reply (Hex Format)

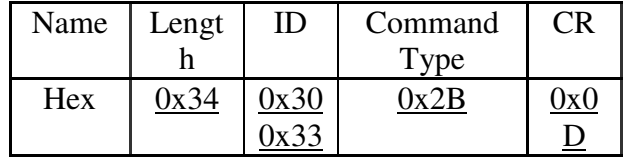

Example4: Set Tint as 75 for TV-03 and this command is NOT valid

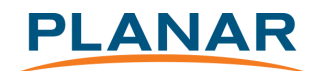

Send (Hex Format)

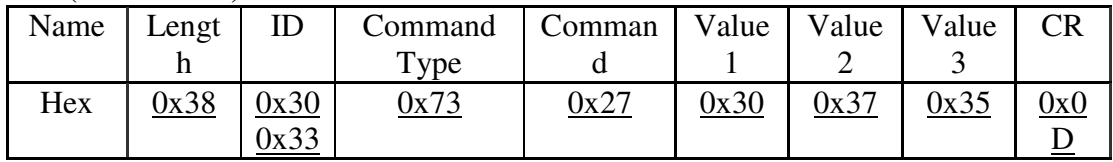

Reply (Hex Format)

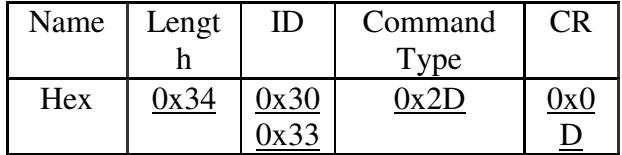

Example5: Set Brightness as 76 for all TV and this command is valid Send (Hex Format)

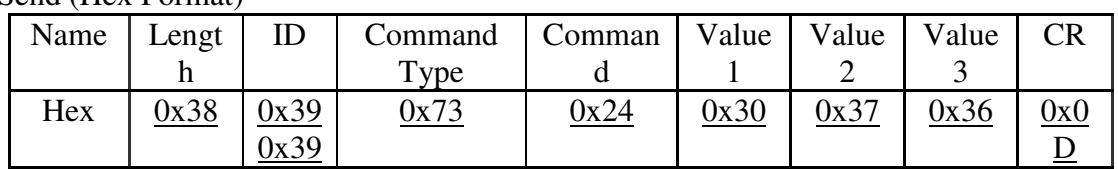

No Reply.

Set-function table

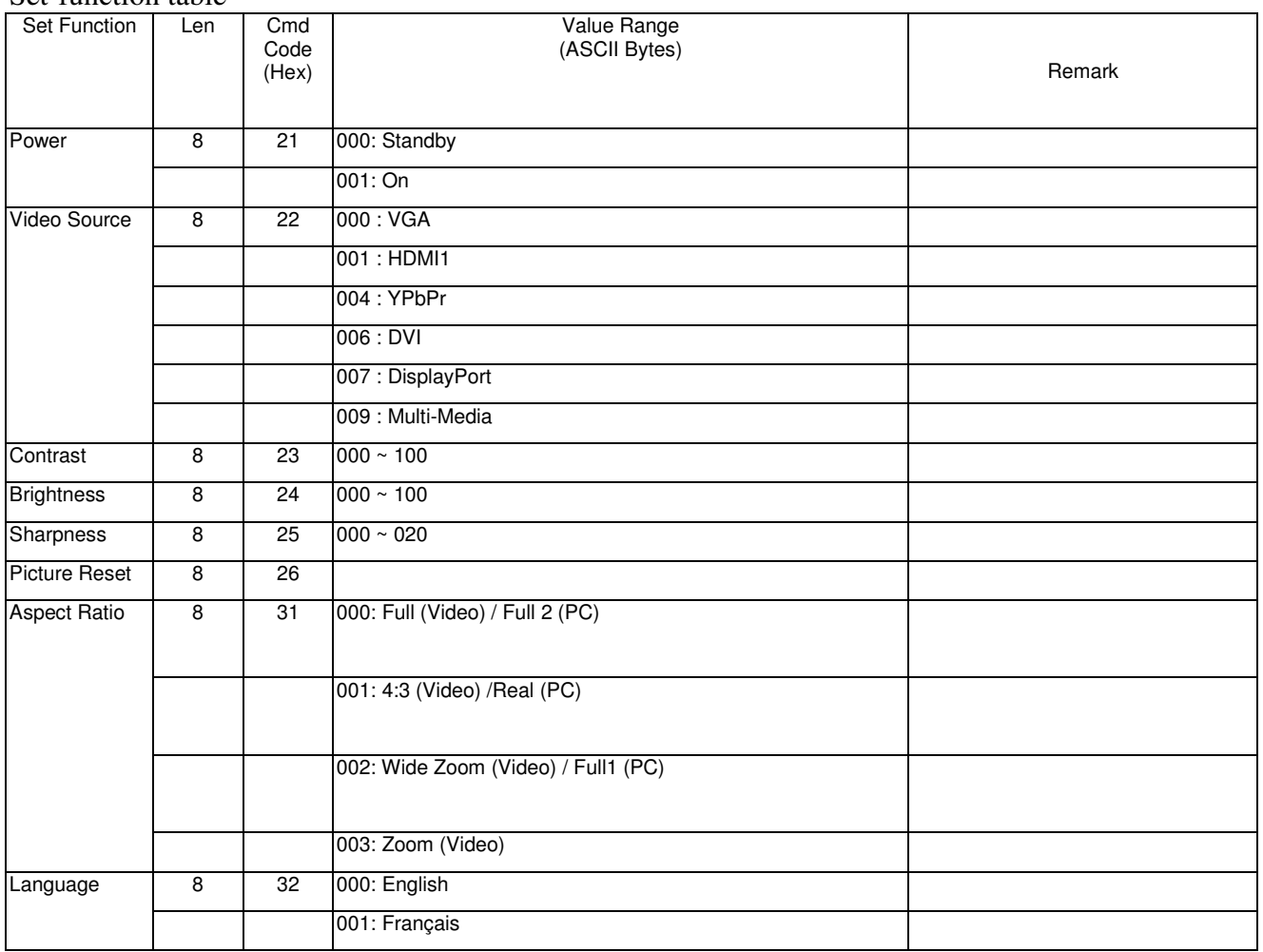

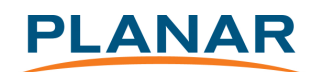

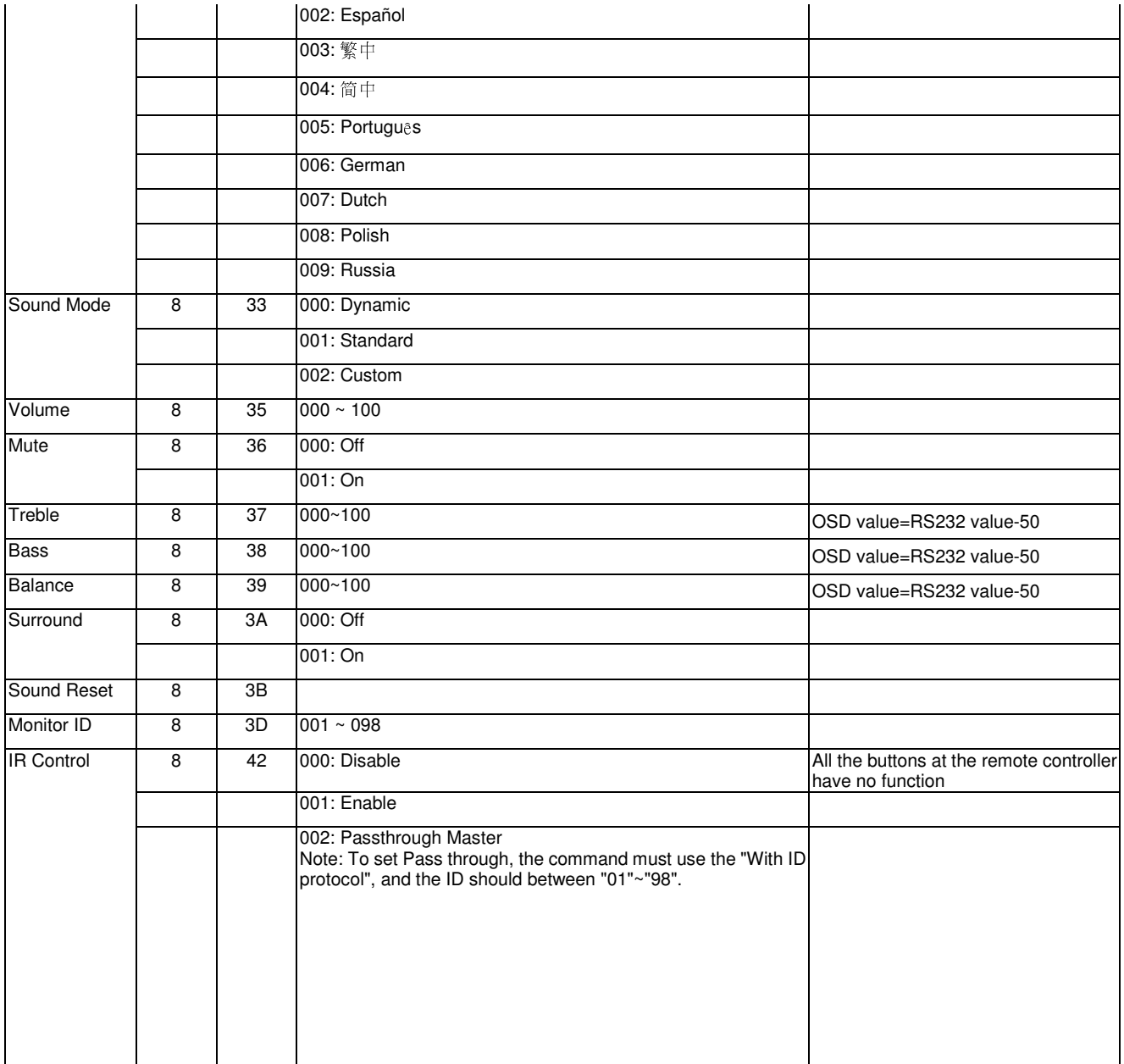

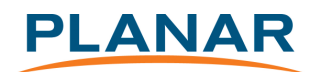

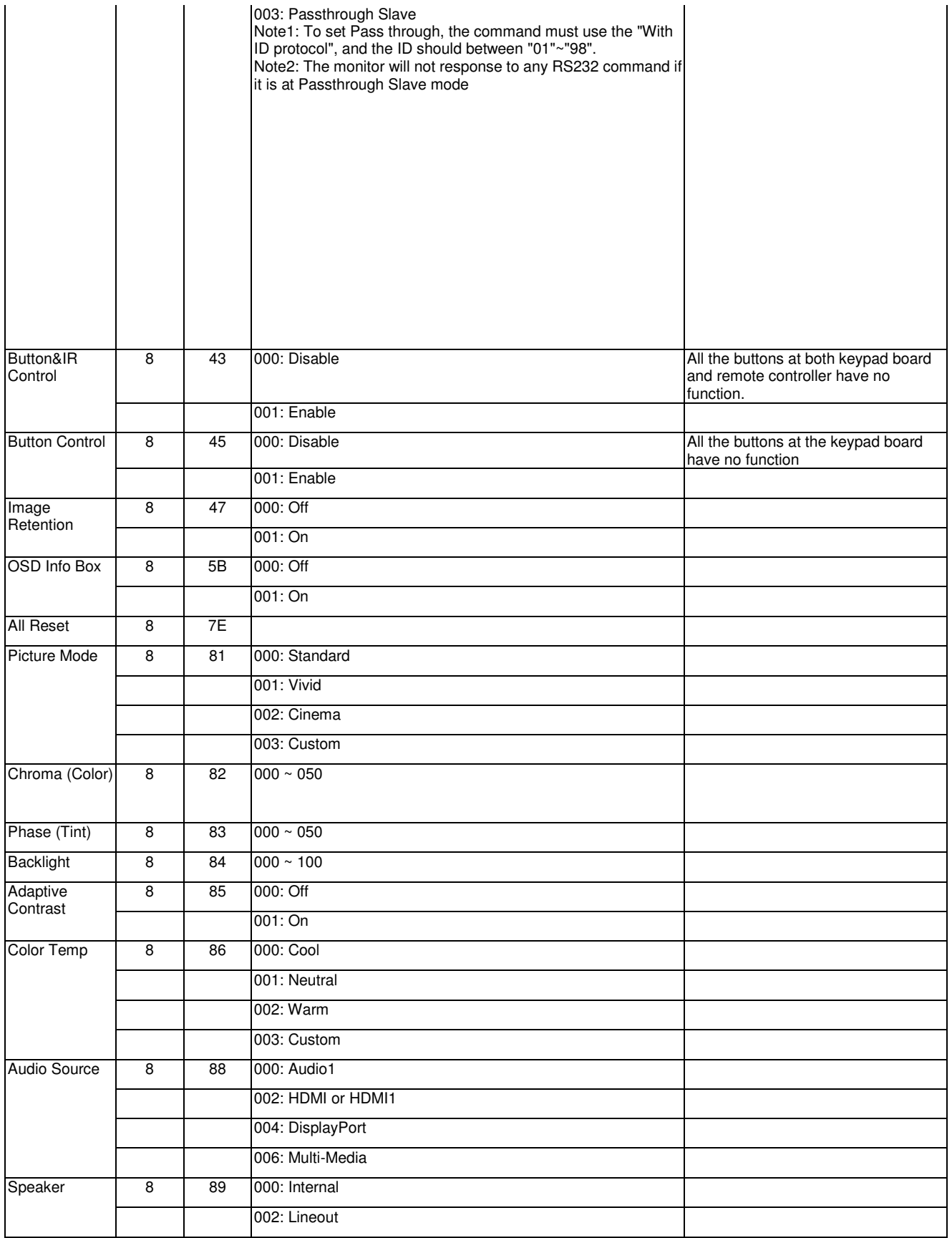

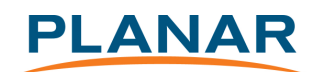

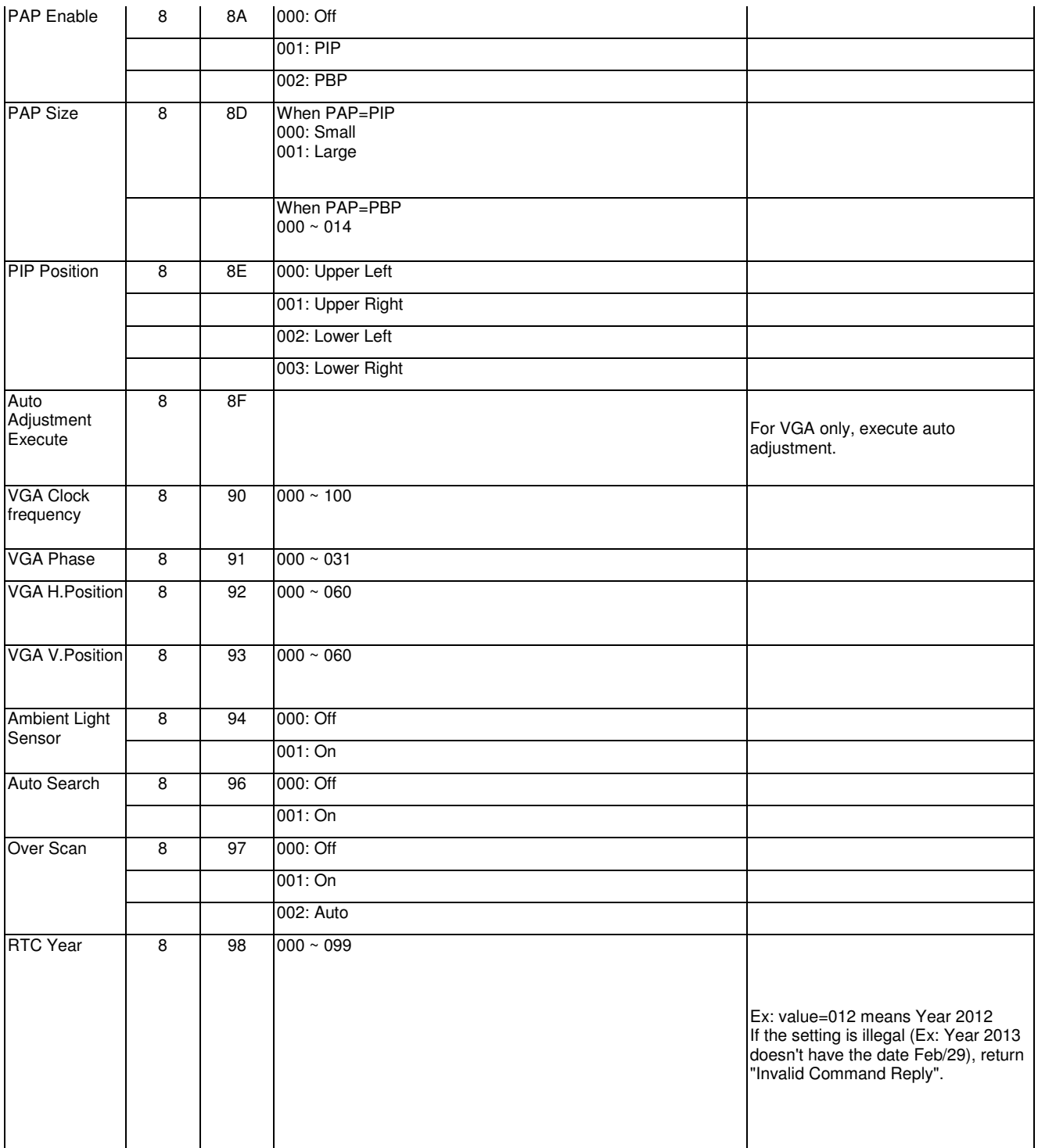

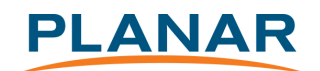

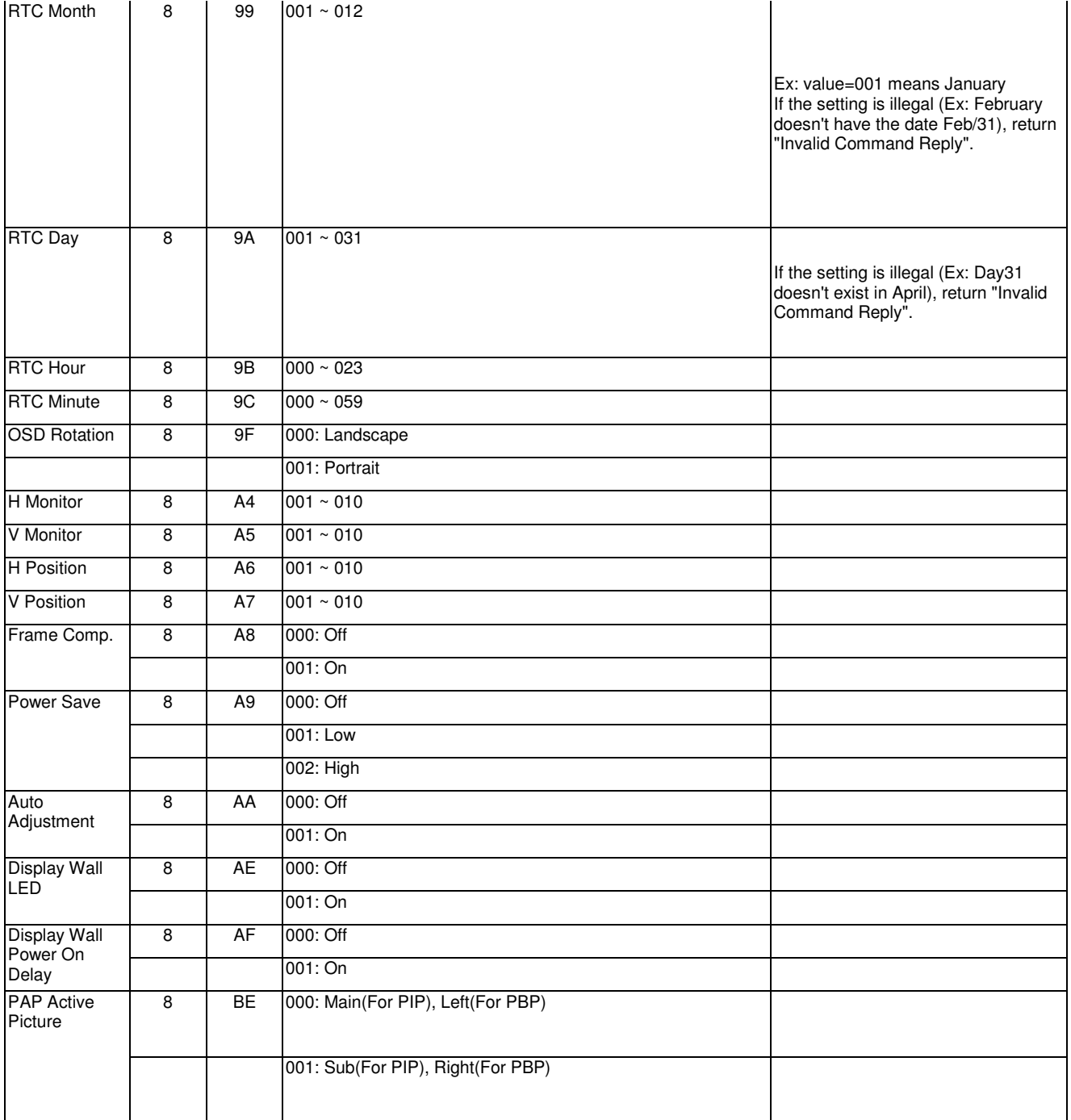

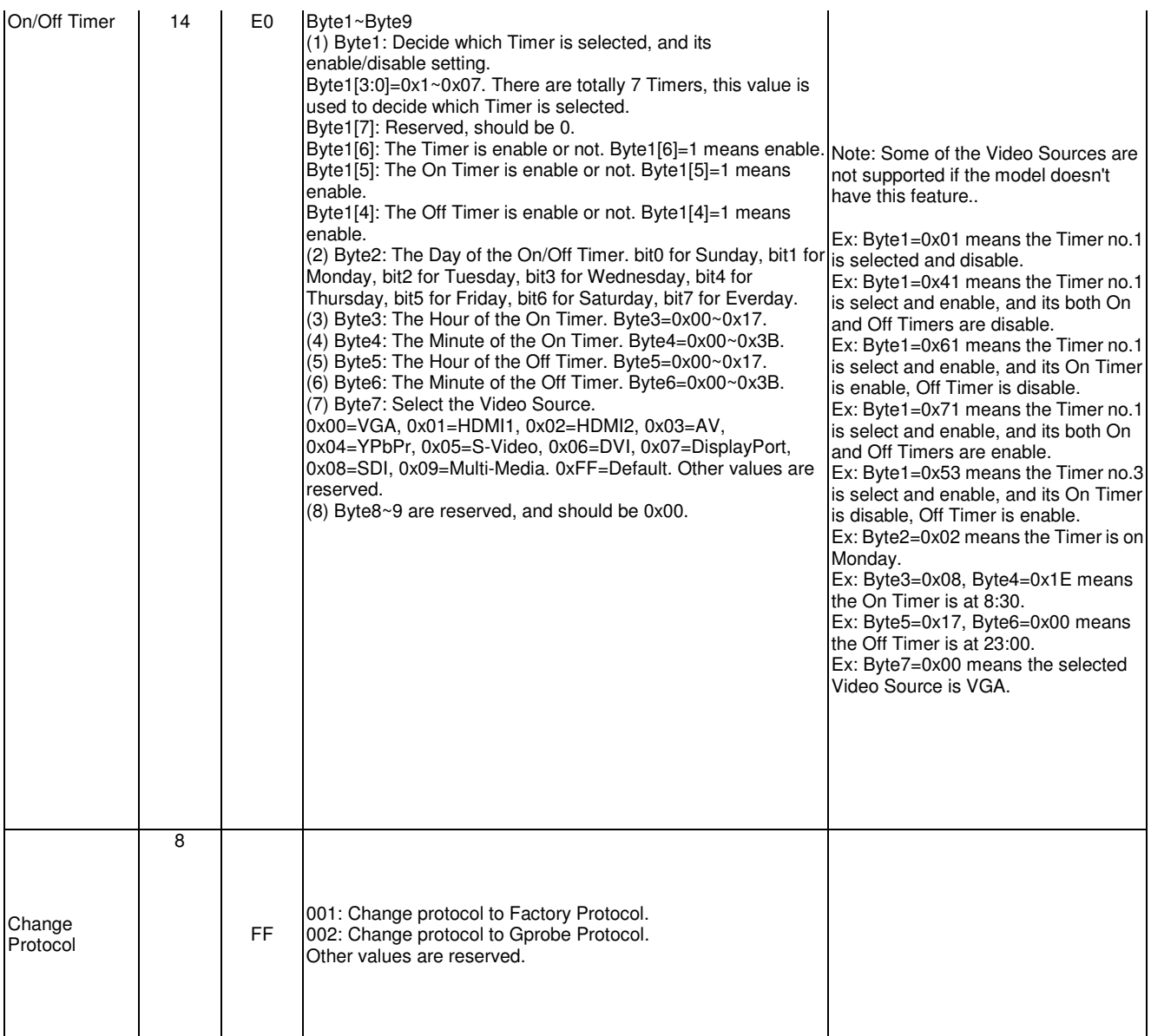

### 3.3 Get-Function Listing

The PC can interrogate the LCD Monitor for specific information. The Get-Function packet format consists of 5 bytes which is similar to the Set-Function packet structure. Note that the "Value" byte is always  $= 00$ .

Get-Function description:

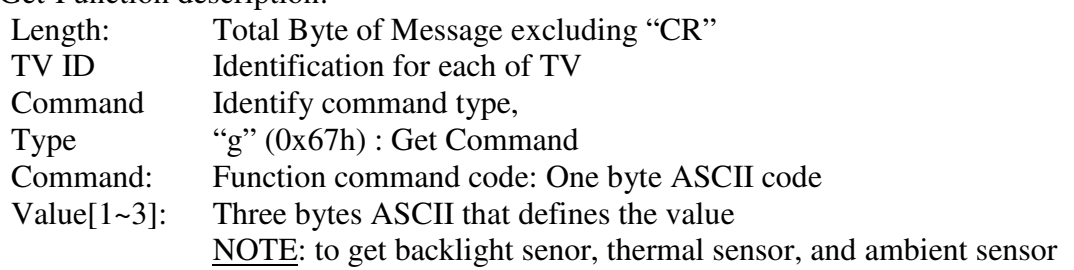

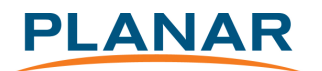

need four bytes ASCII that defines the value and the length is 9.  $CR$  0x0D

Get-Function format

Send: (Command Type="g")

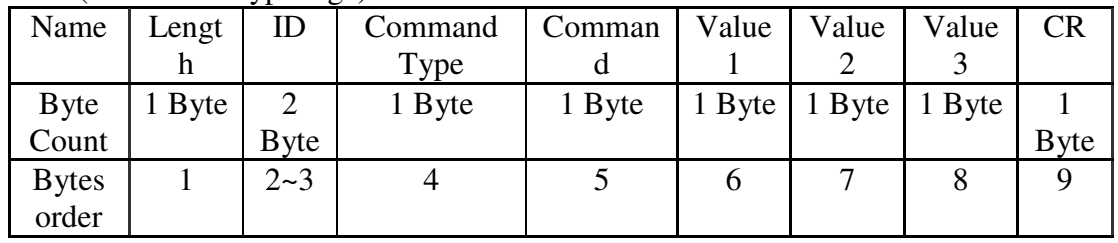

Reply: (Command Type="r" or "-")

*If the Command is valid, Command Type ="r"*

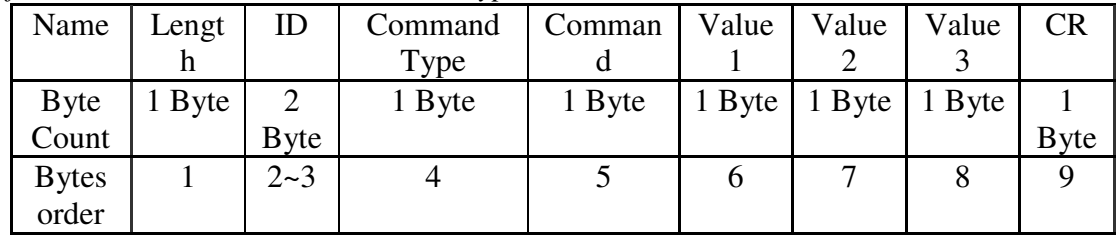

*If the Command is Not valid, Command Type="-"* 

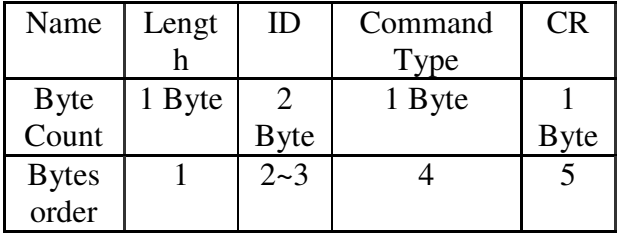

Example1: Get Brightness from TV-05 and this command is valid.

The Brightness value is 67.

Send (Hex Format)

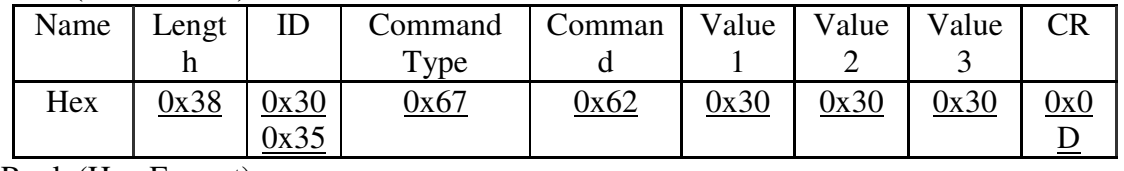

Reply(Hex Format)

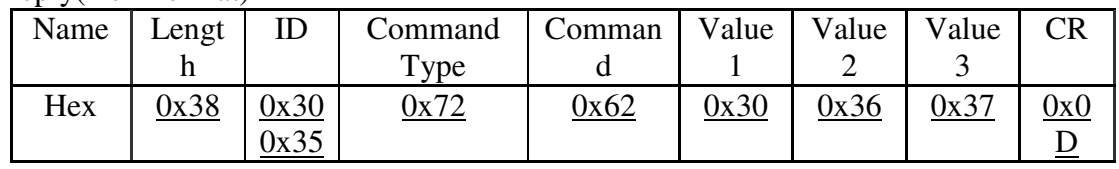

Example2: Get Brightness from TV-05 , but the Brightness command ID is error and it is NOT in the command table.

Send (Hex Format)

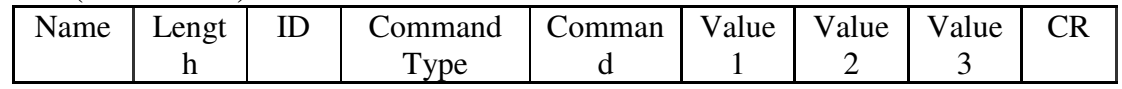

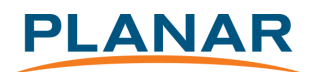

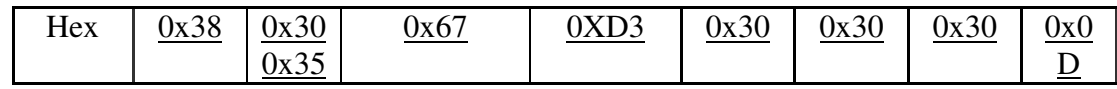

Reply (Hex Format)

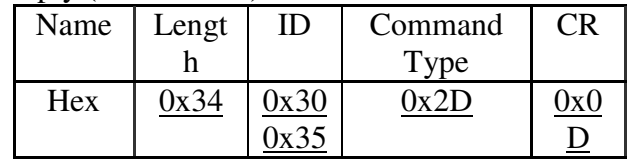

Example3: Get Tint from TV-0007 and this command is valid.

The Tint value is 32.

Send (Hex Format)

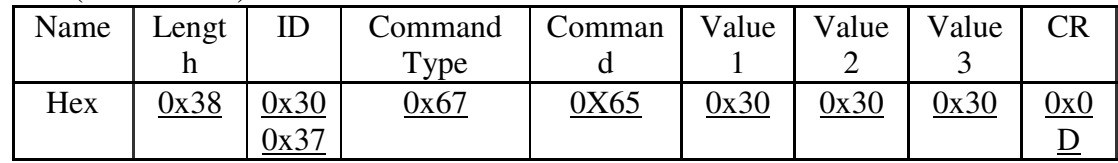

Reply (Hex Format)

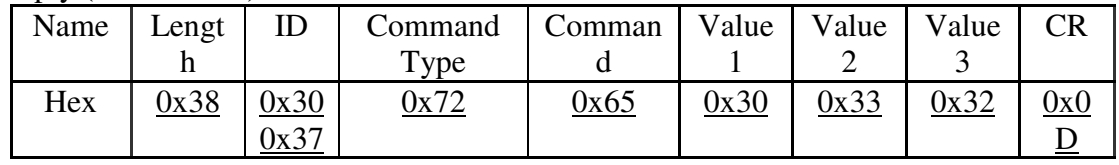

Example4: Get Tint from TV-07 , but the Brightness command ID is error and it is NOT in the command table.

Send (Hex Format)

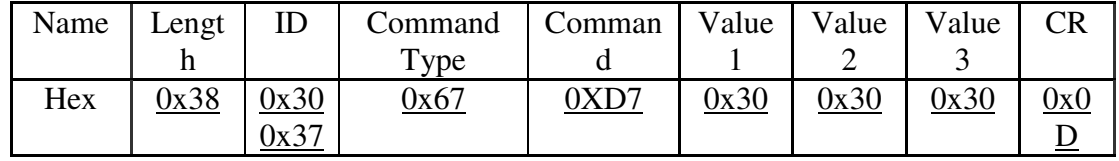

Reply (Hex Format)

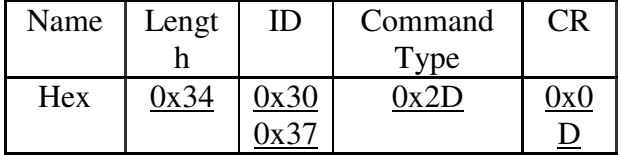

Example5 Get backlight sensor from TV-0007 and this command is valid.

The lux value is  $1786$  (ASCII code).

Send (Hex Format)

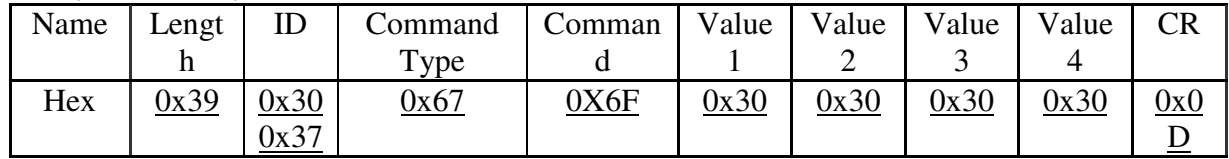

Reply (Hex Format)

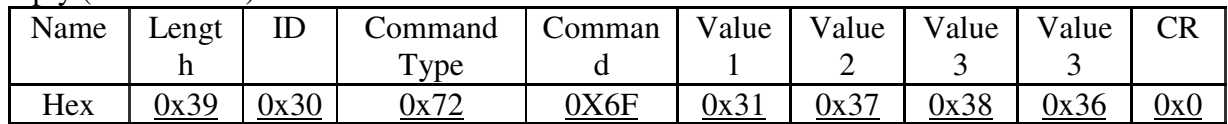

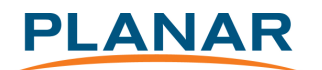

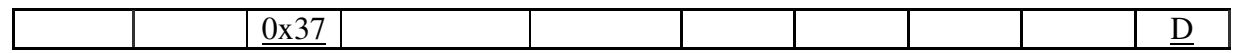

Example6 Get ambient sensor from TV-0007 and this command is valid.

The lux value is 1568 (ASCII code).

Send (Hex Format)

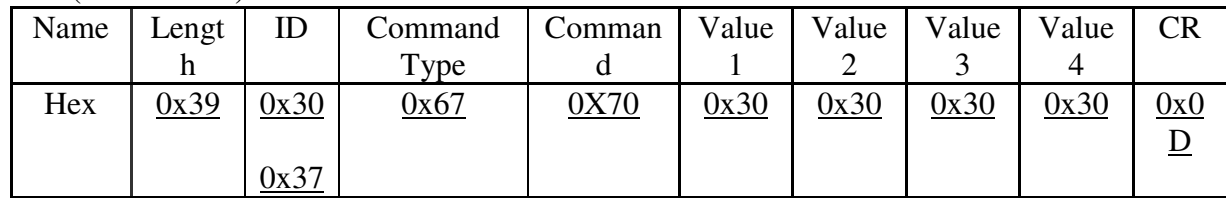

Reply (Hex Format)

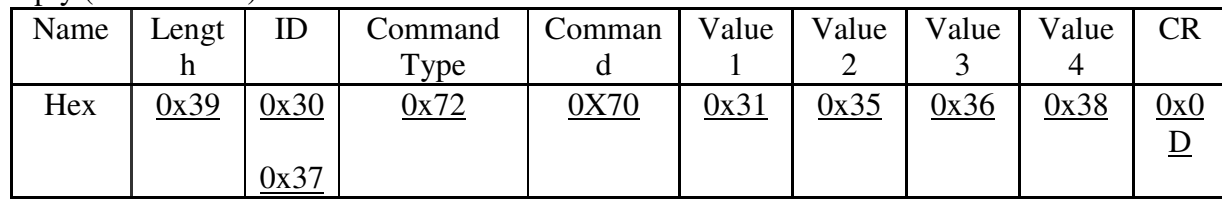

Example7 Get thermal sensor from TV-0007 and this command is valid.

The value is +075 degree (ASCII code). NOTE: positive degree is "+"ASCII code and negative degree is "-"ASCII code.

Send (Hex Format)

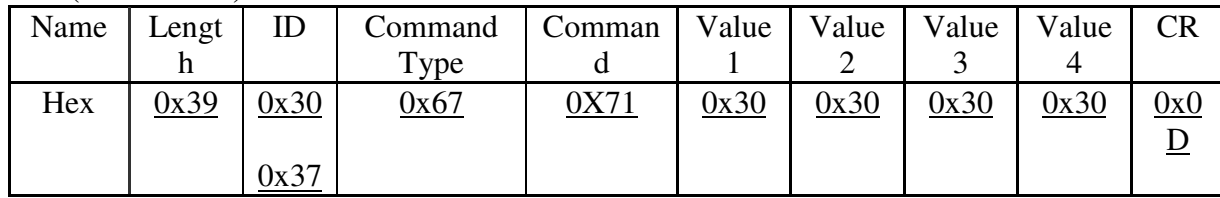

Reply (Hex Format)

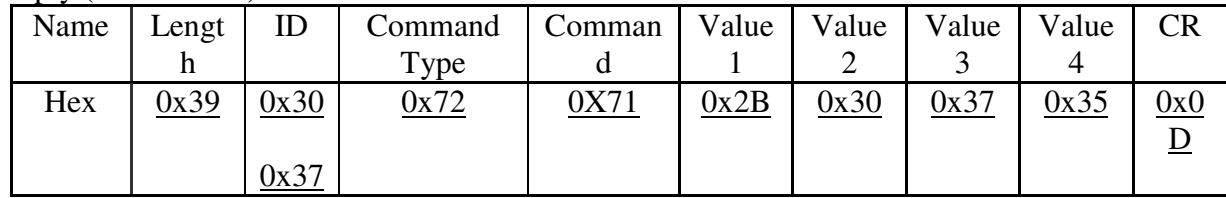

Example8 Get Running Hours from TV-0007 and this command is valid.

The value is 21,356 hours (ASCII code).

Send (Hex Format)

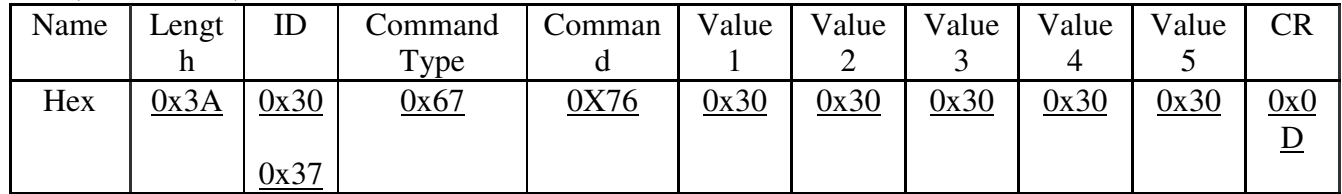

Reply (Hex Format)

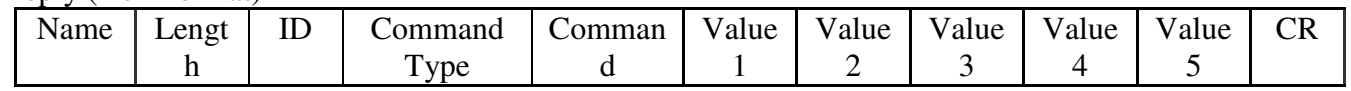

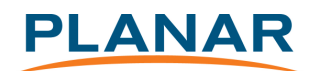

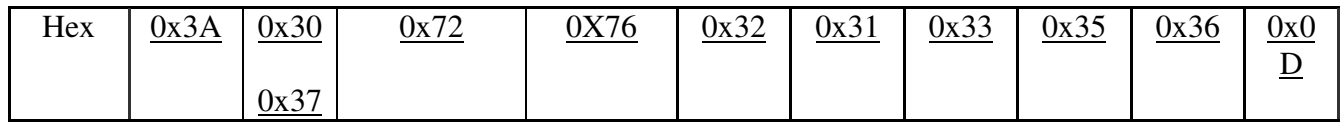

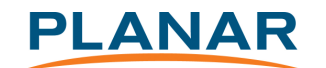

### PC Get-function command to LCD Monitor

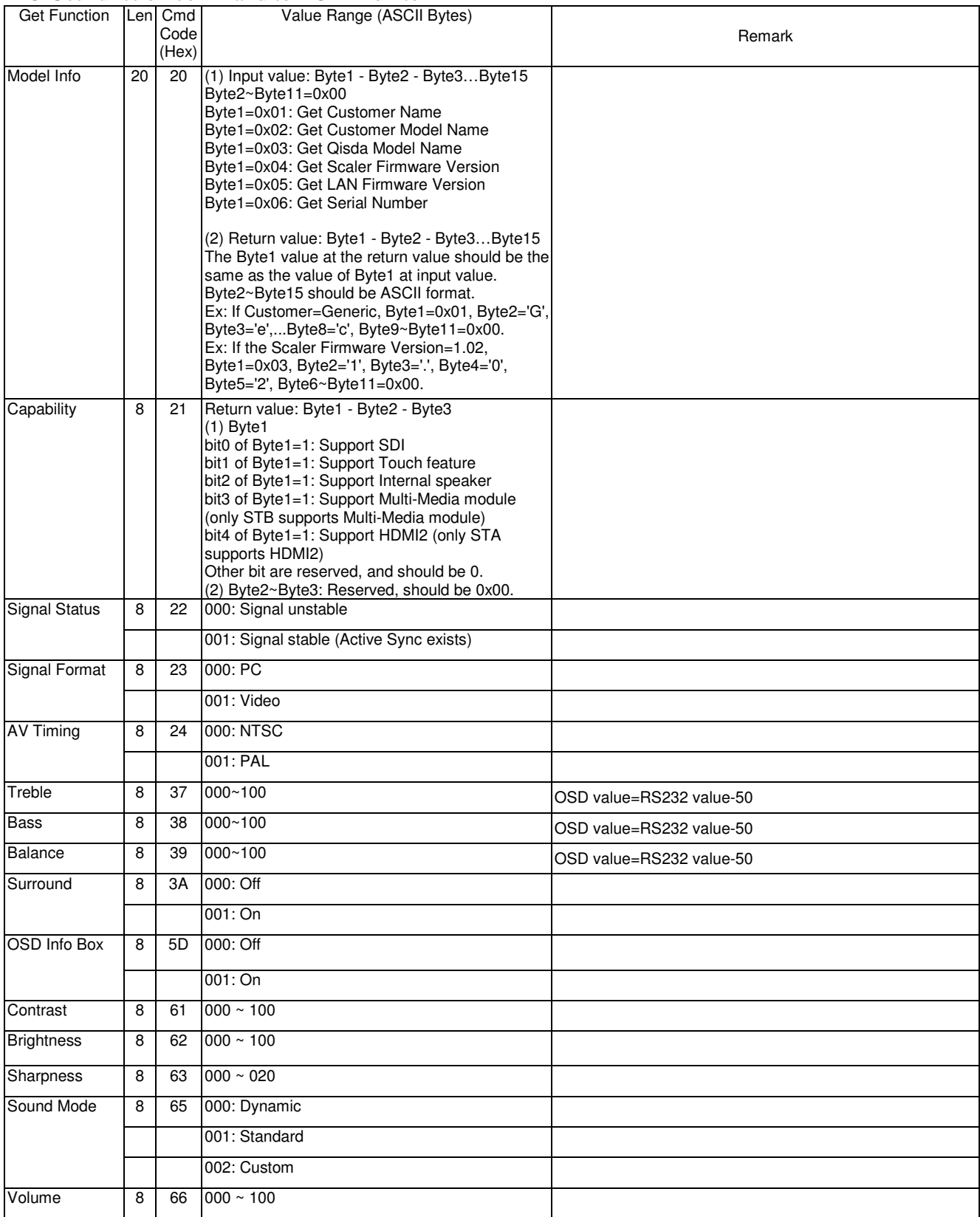

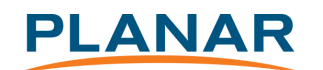

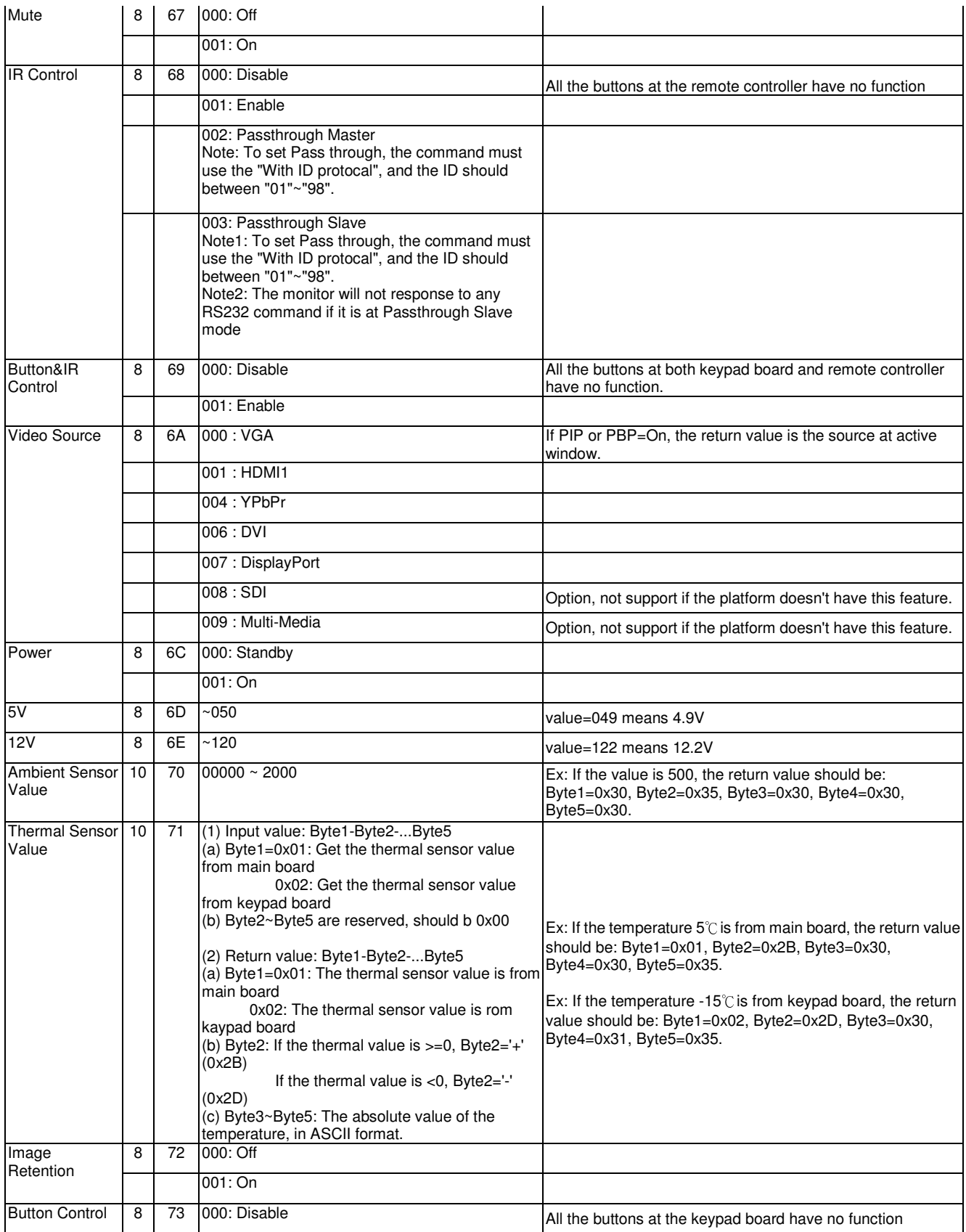

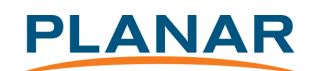

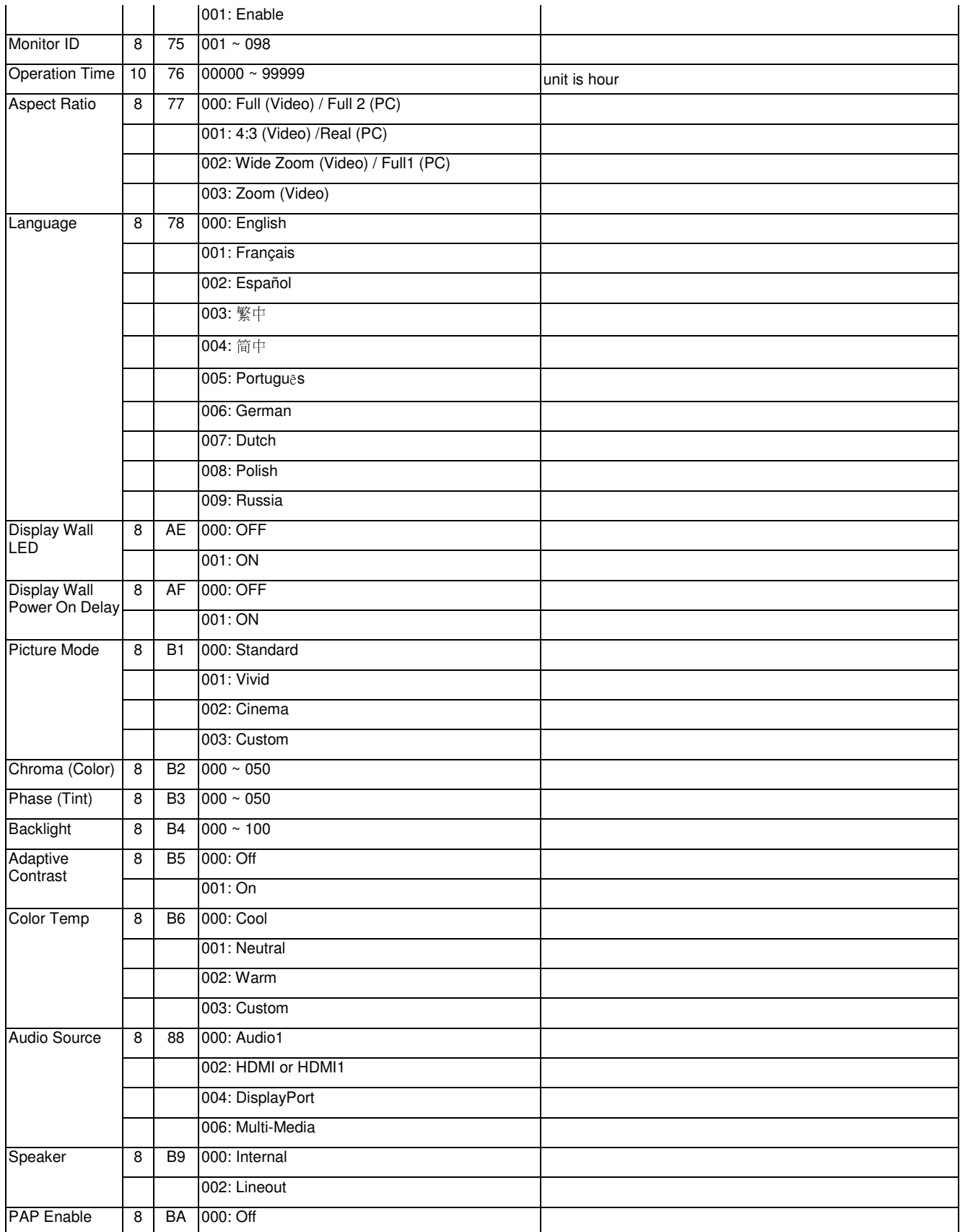

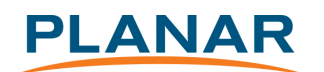

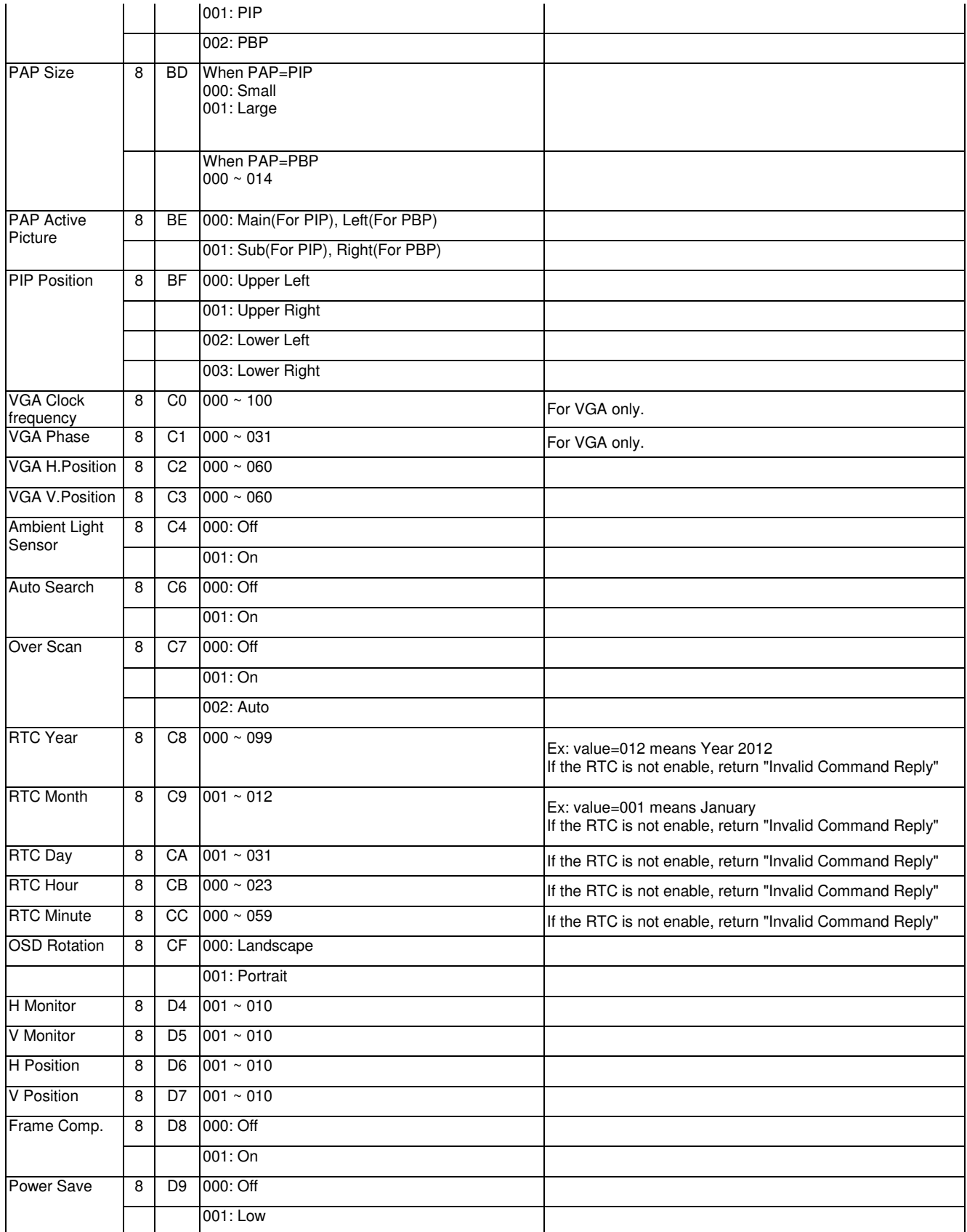

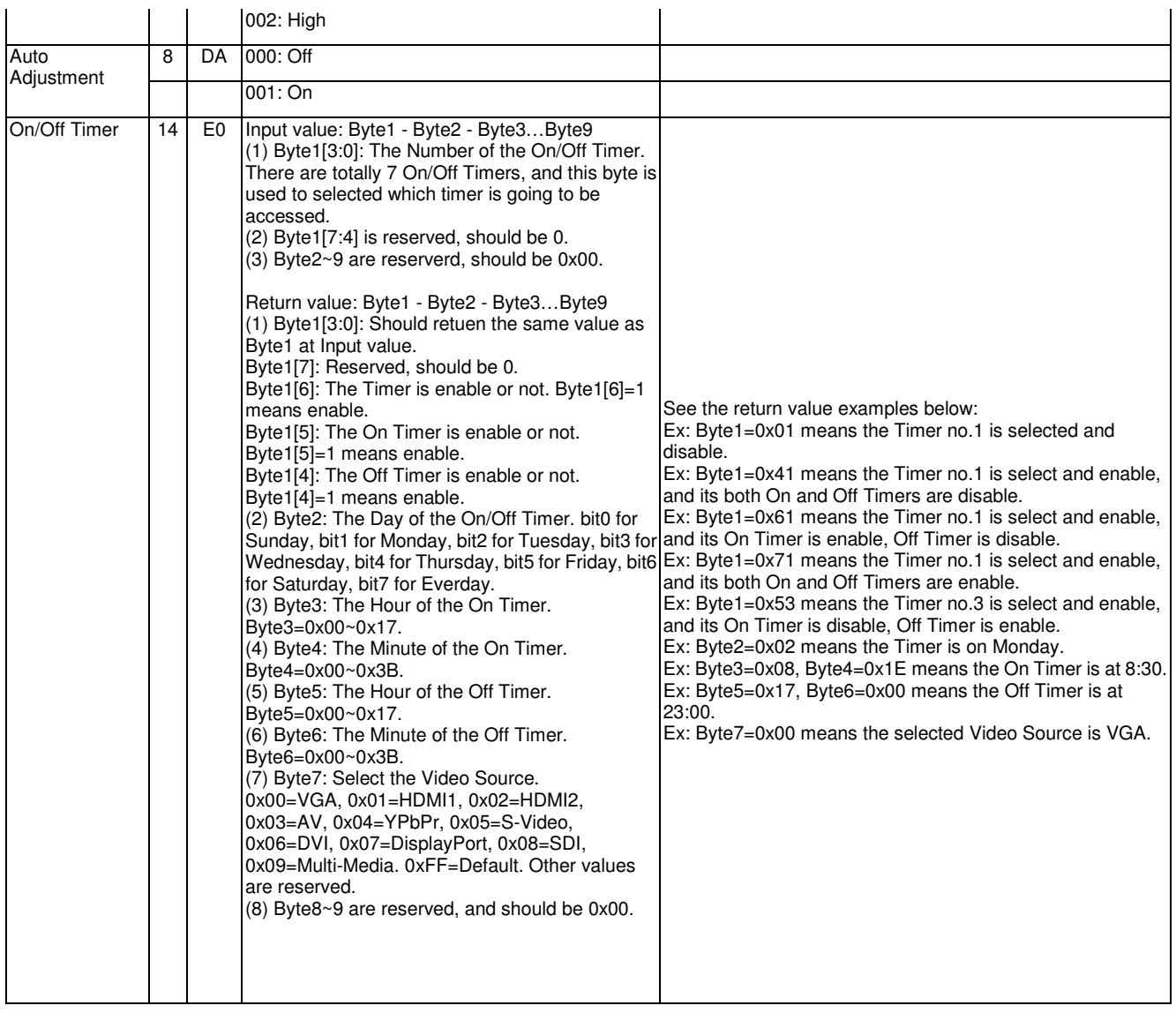

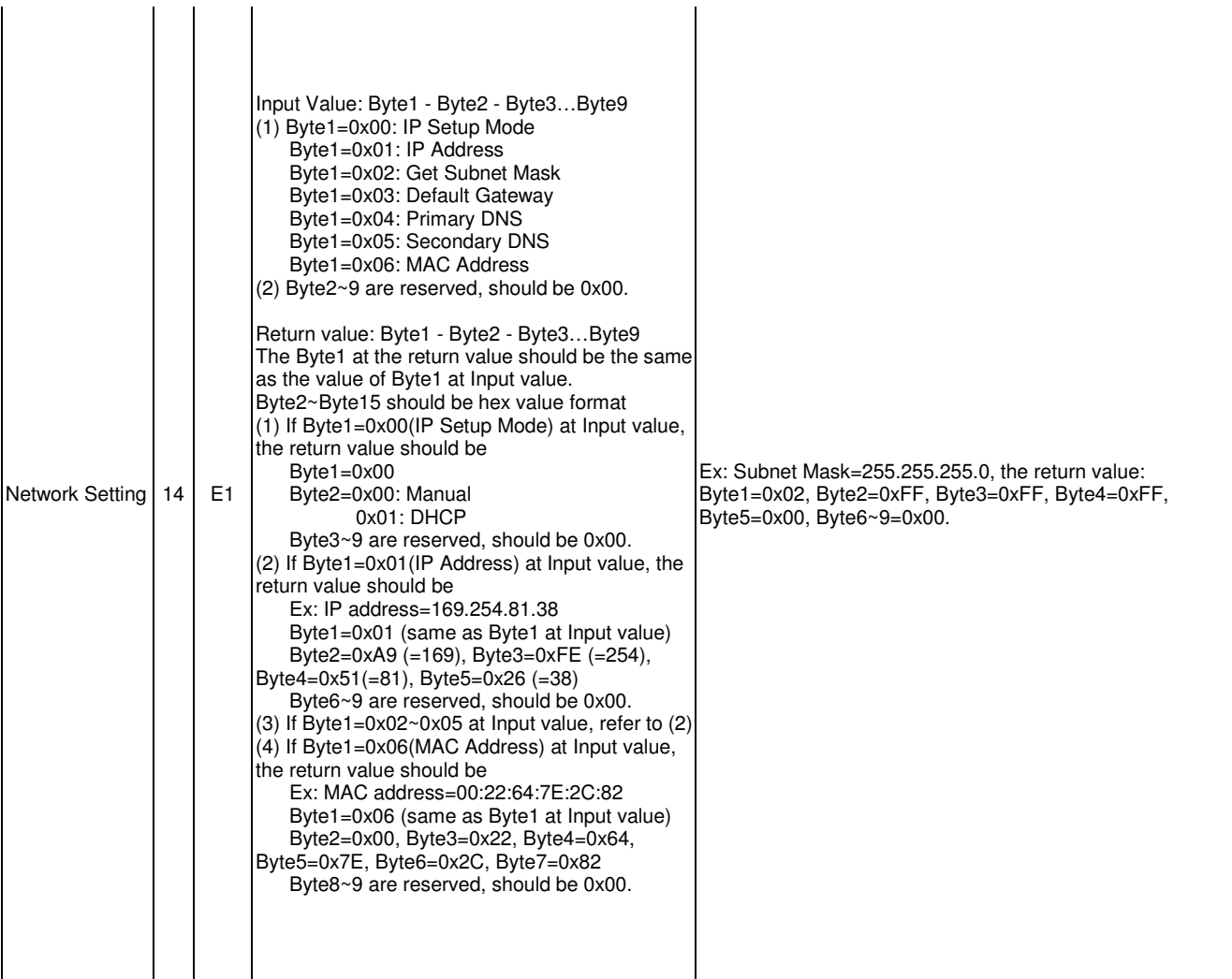

4 Protocol 2 : without ID

### 4.1 Set function listing

The PC can control the LCD Monitor for specific actions. The Set-Function command allows you to control the LCD monitor behavior in a remote sit through the RS232 port. The Set-Function packet format consists of 5 bytes. Note that the "Value" byte is always =  $00$ .

### Set-Function description:

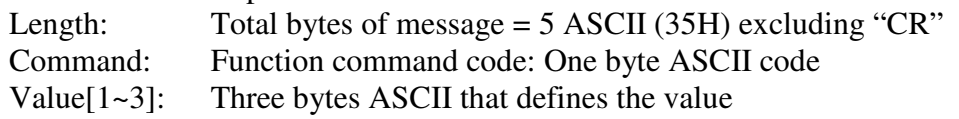

### Set-Function format:

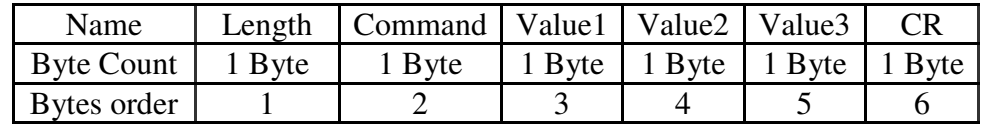

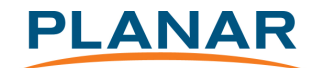

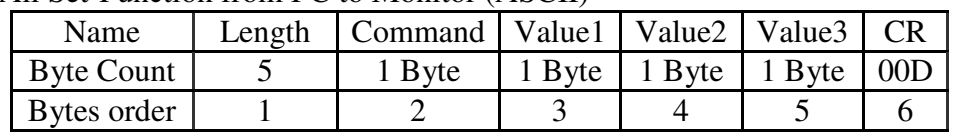

### All Set-Function from PC to Monitor (ASCII)

Example: Set Mute-ON command (ASCII)

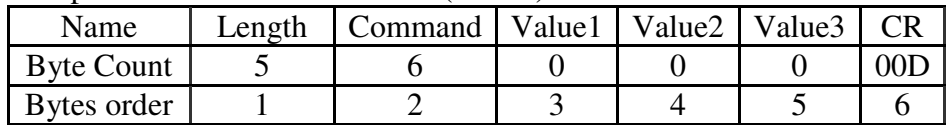

Example: Set Mute-OFF command (ASCII)

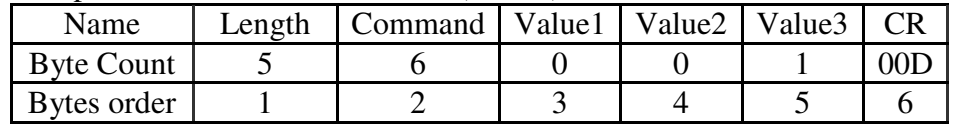

LCD Monitor will send "+" (02Bh) and "CR" bytes to PC after receiving a valid command. LCD Monitor will send "-" (02Dh) and "CR" bytes to PC if the command is not valid.

Value Range: Three bytes ASCII value range

Command Function command code in ASCII Code:

set command table

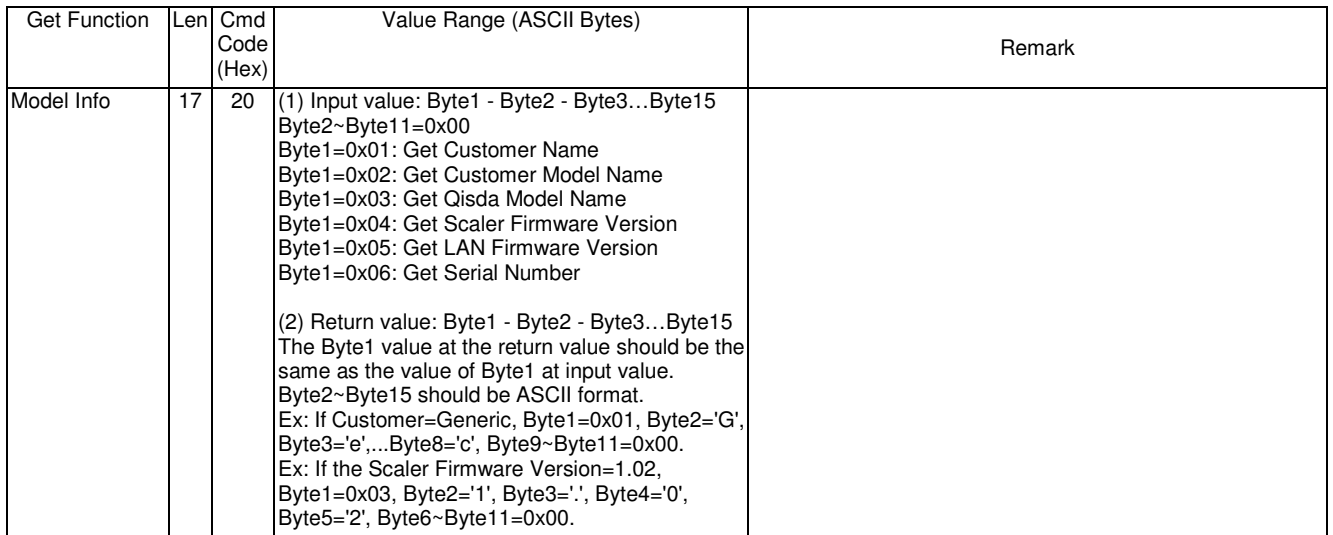

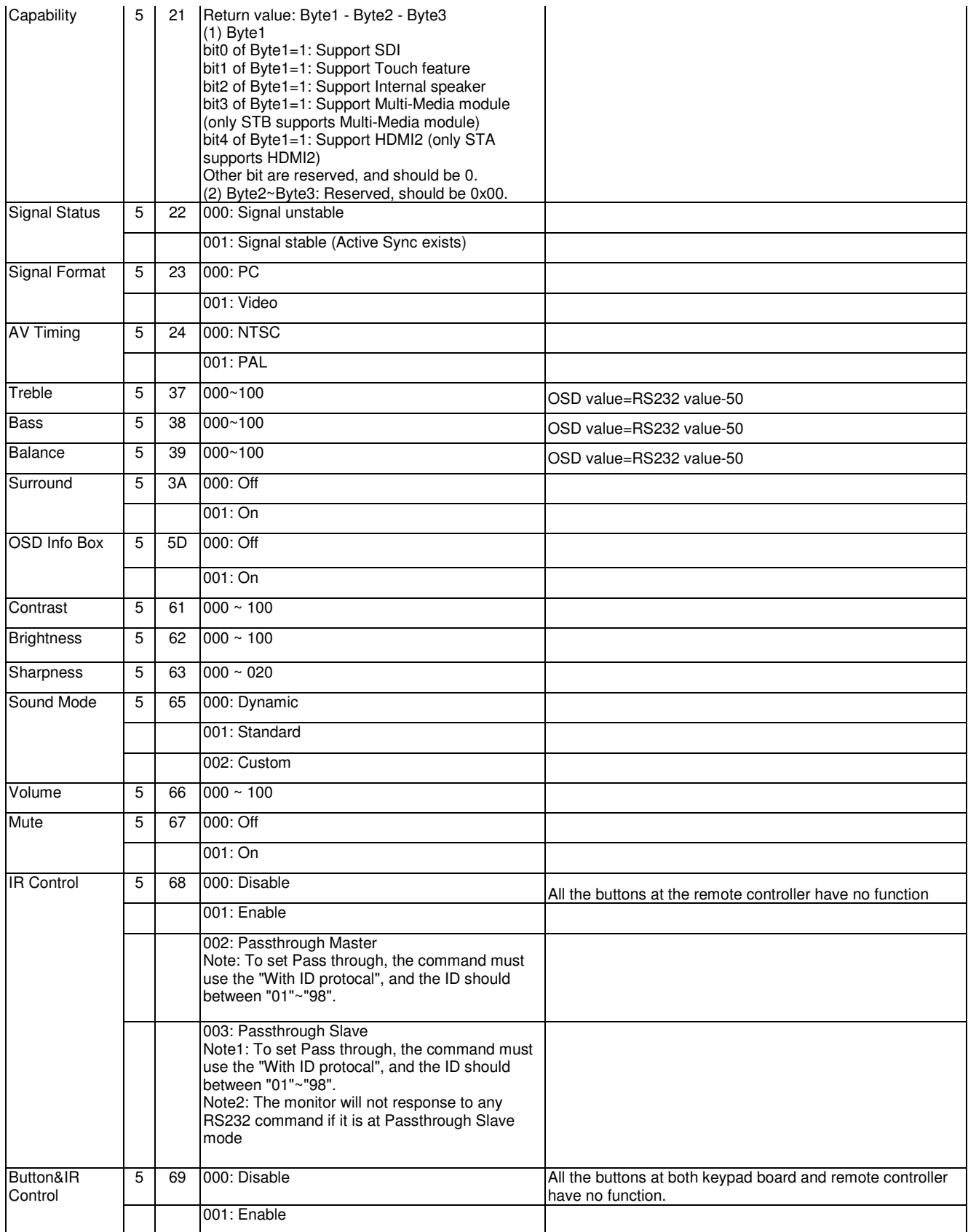

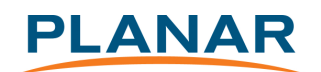

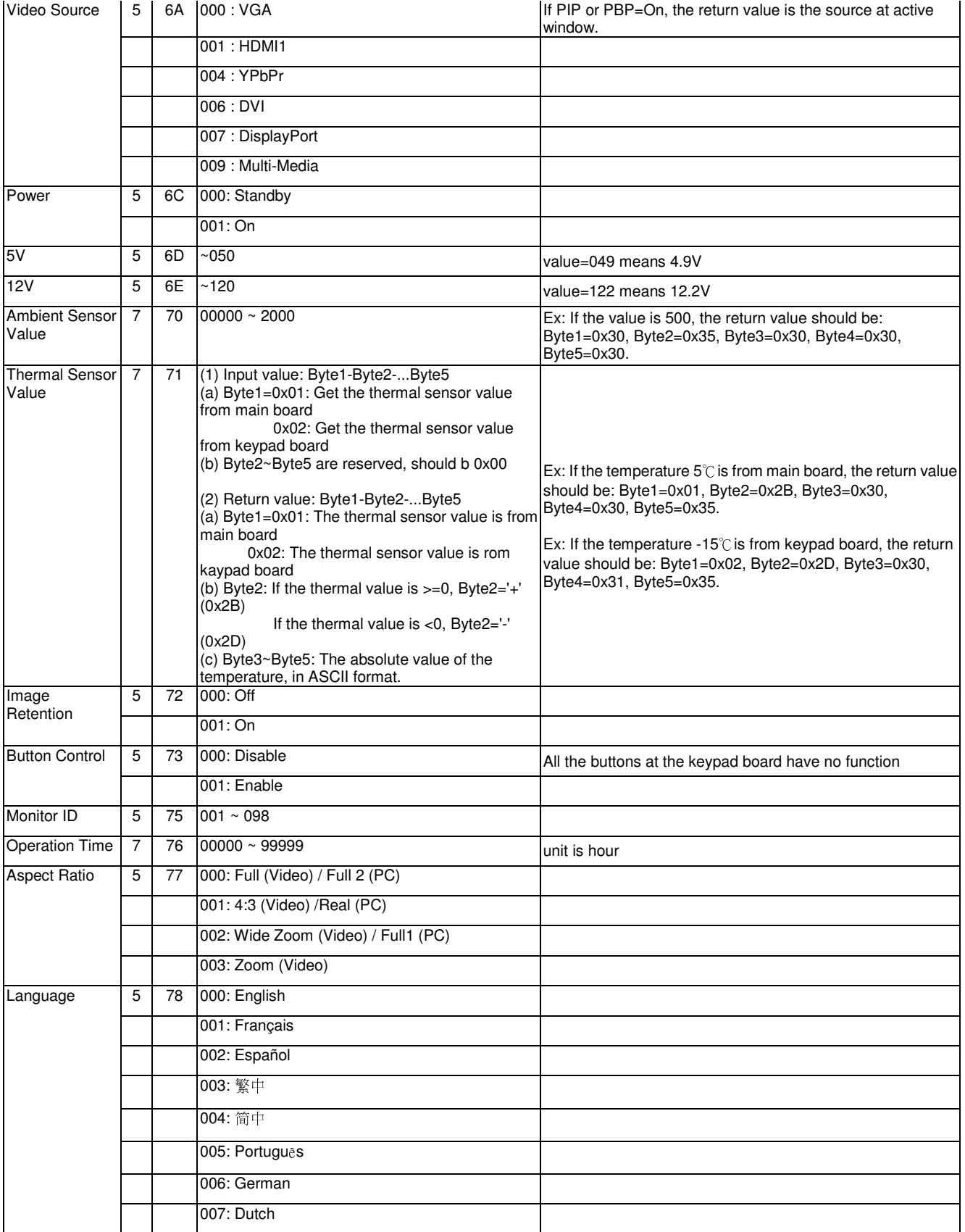

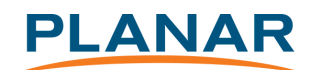

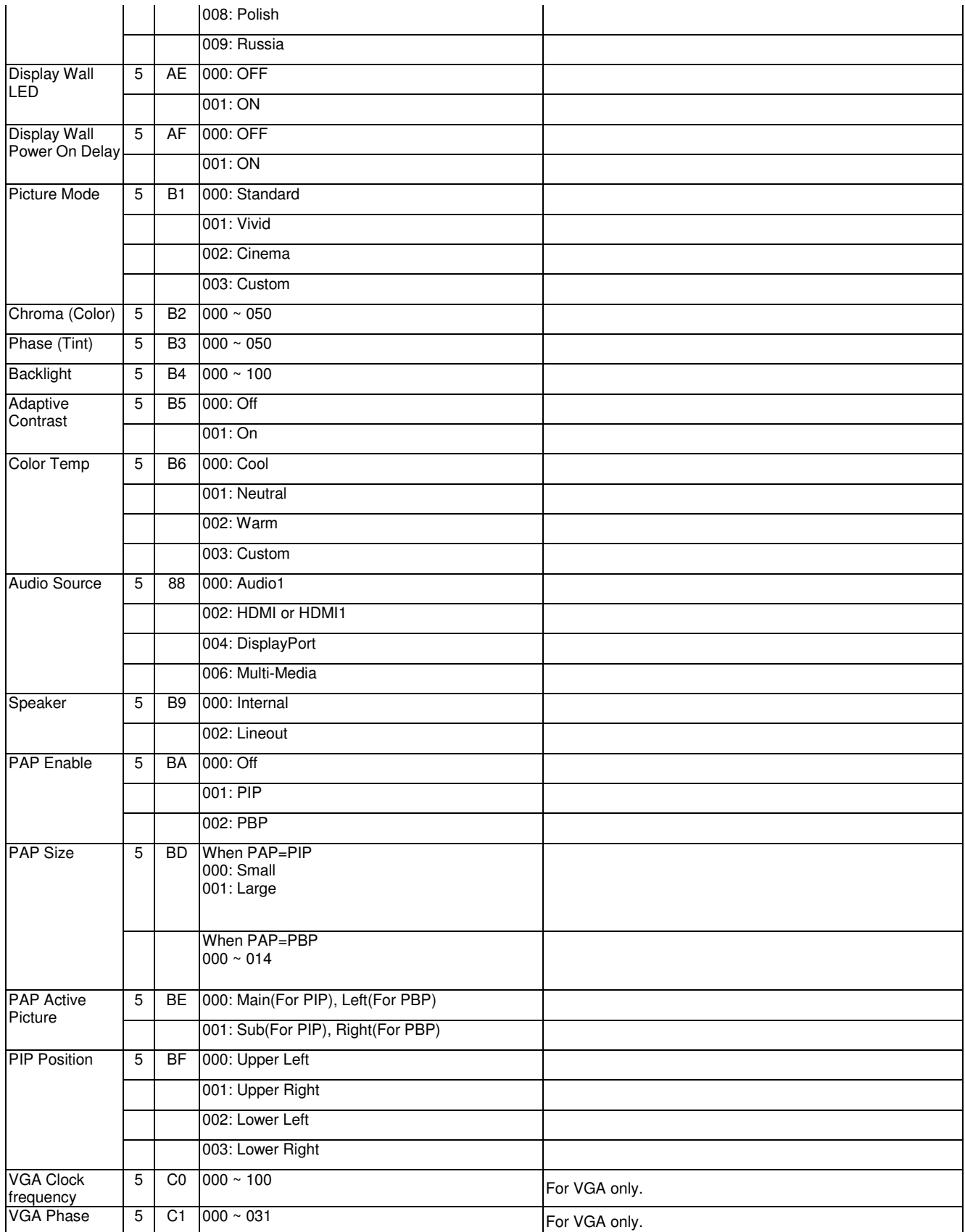

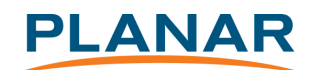

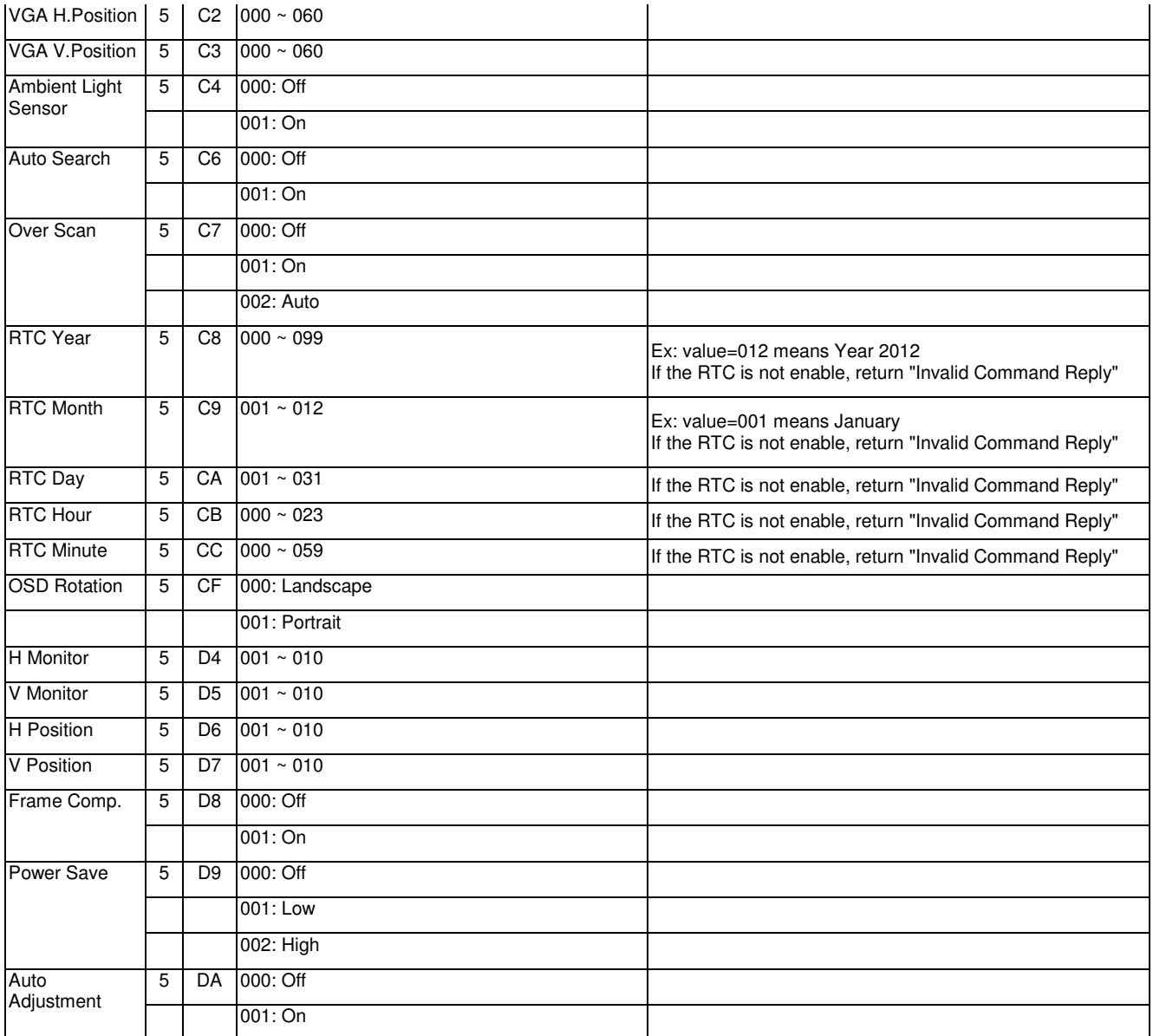

\_\_\_\_\_\_\_\_\_\_\_\_\_\_\_\_\_\_\_\_\_\_\_\_\_\_\_\_\_\_\_\_\_\_\_\_\_\_\_\_\_\_\_\_\_\_\_\_\_\_\_\_\_\_\_\_\_\_\_\_\_\_\_\_

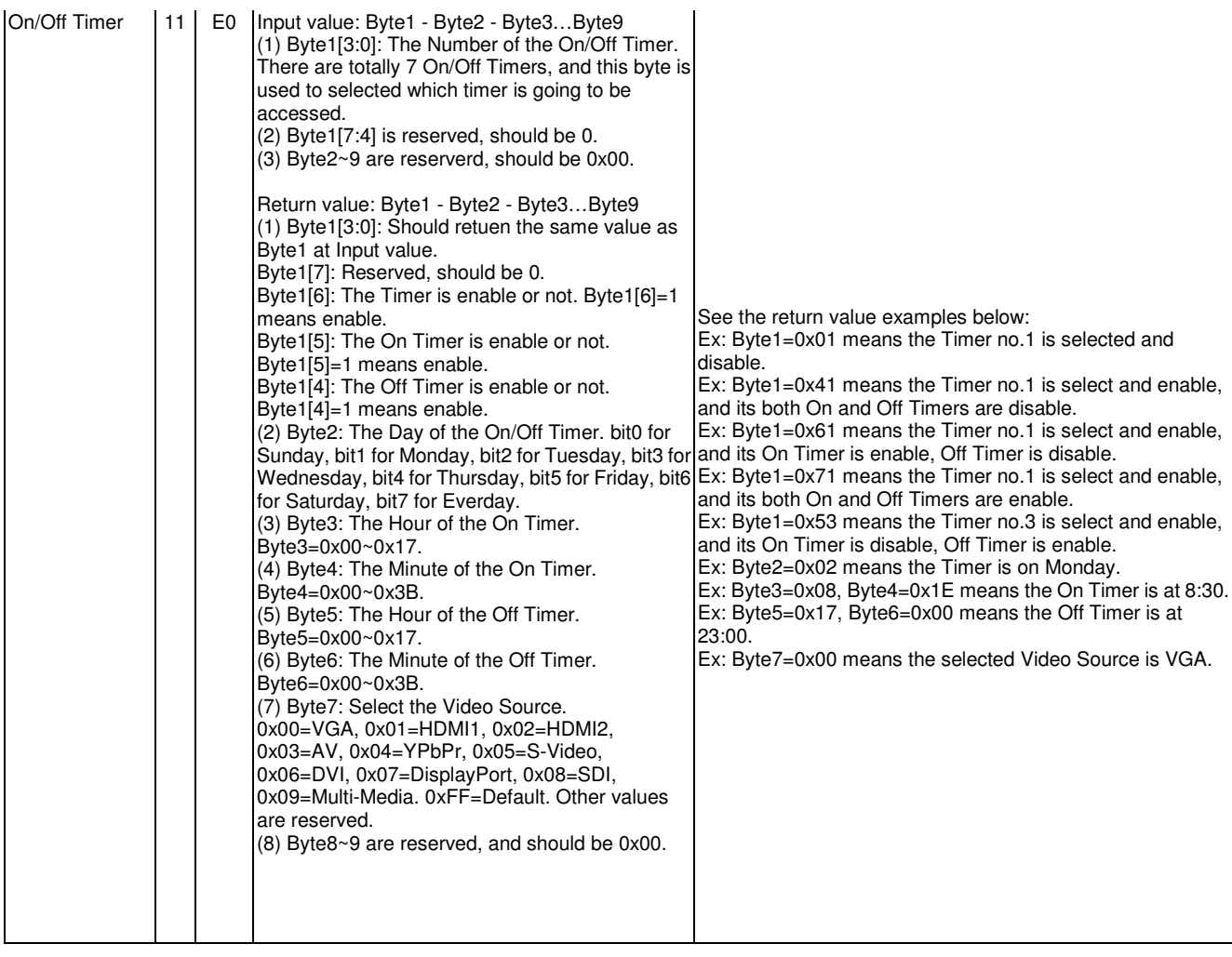

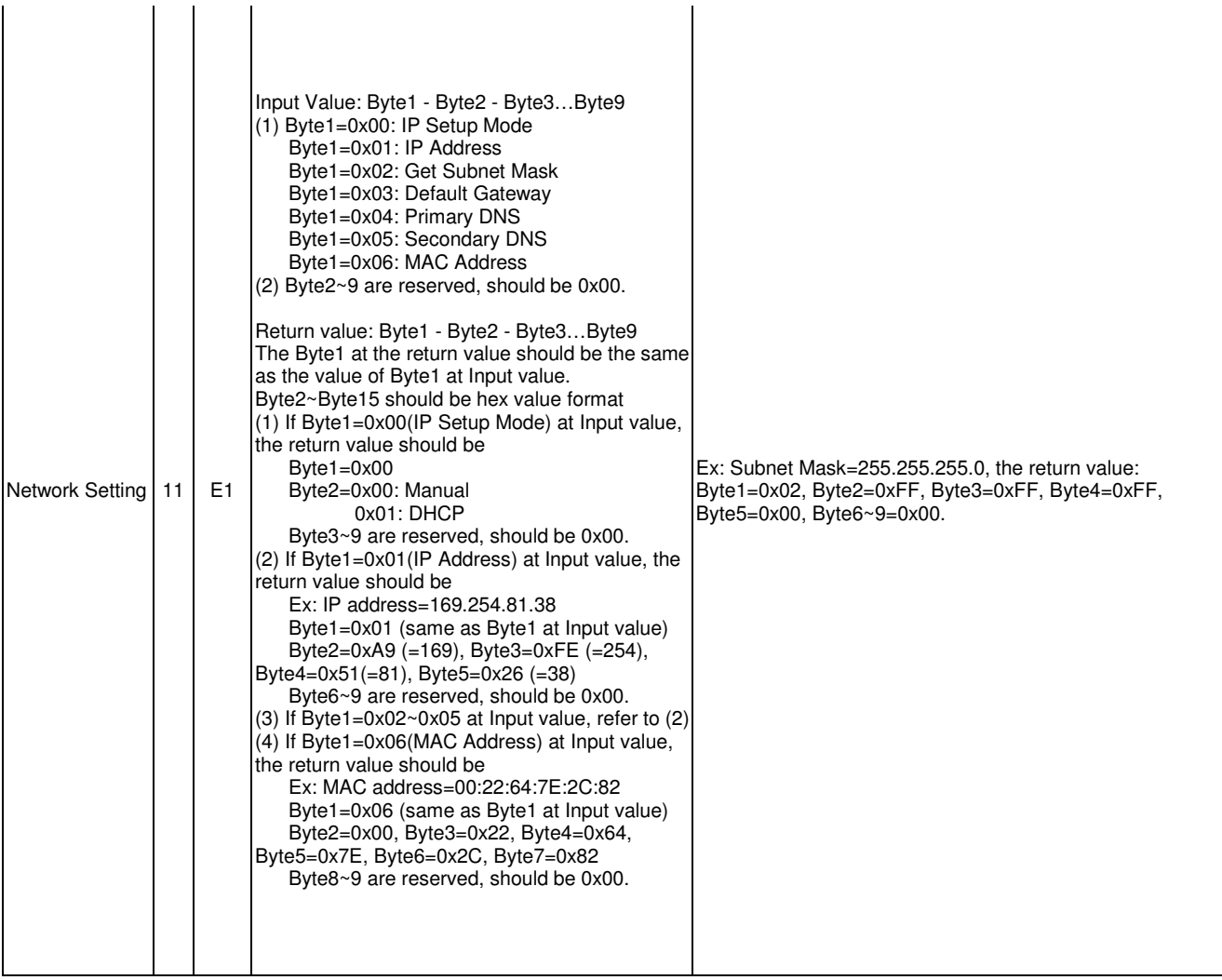